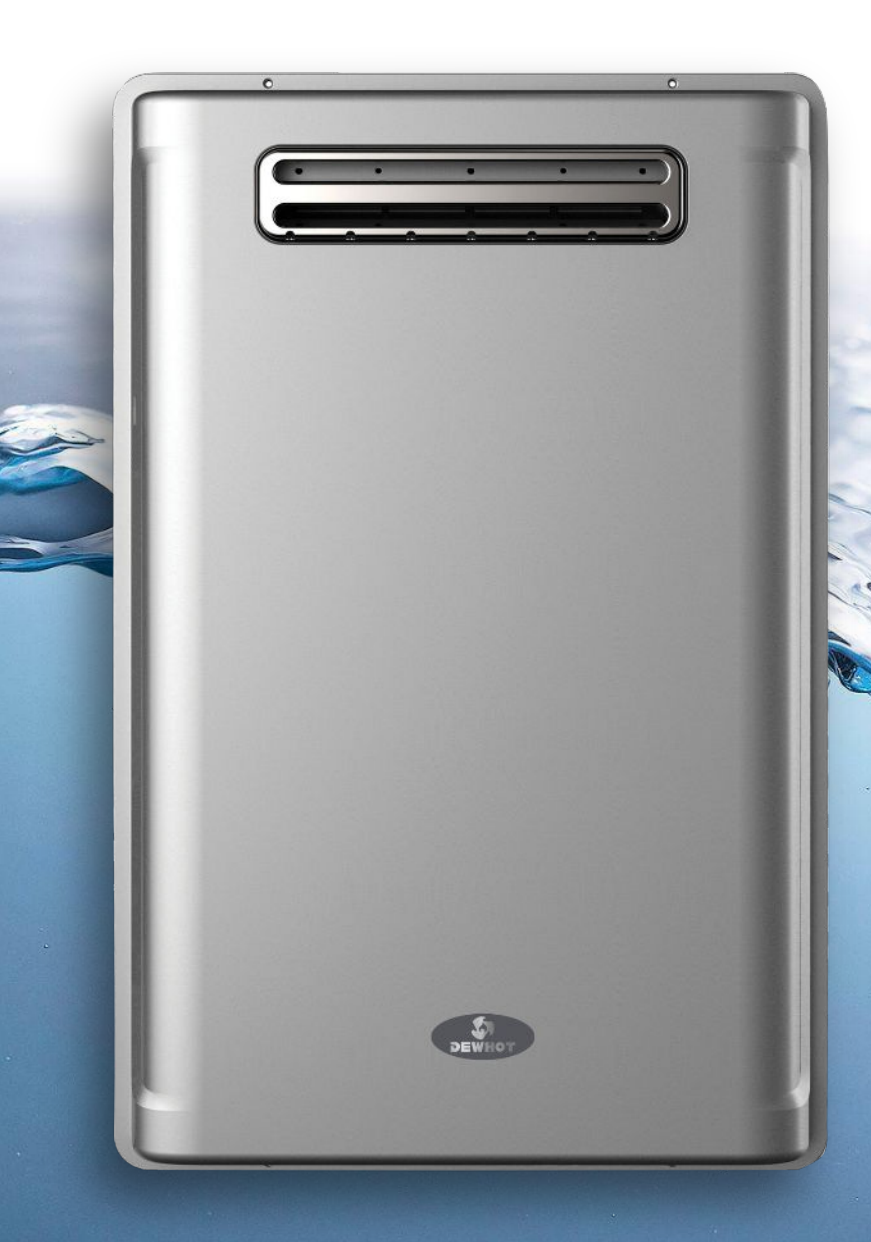

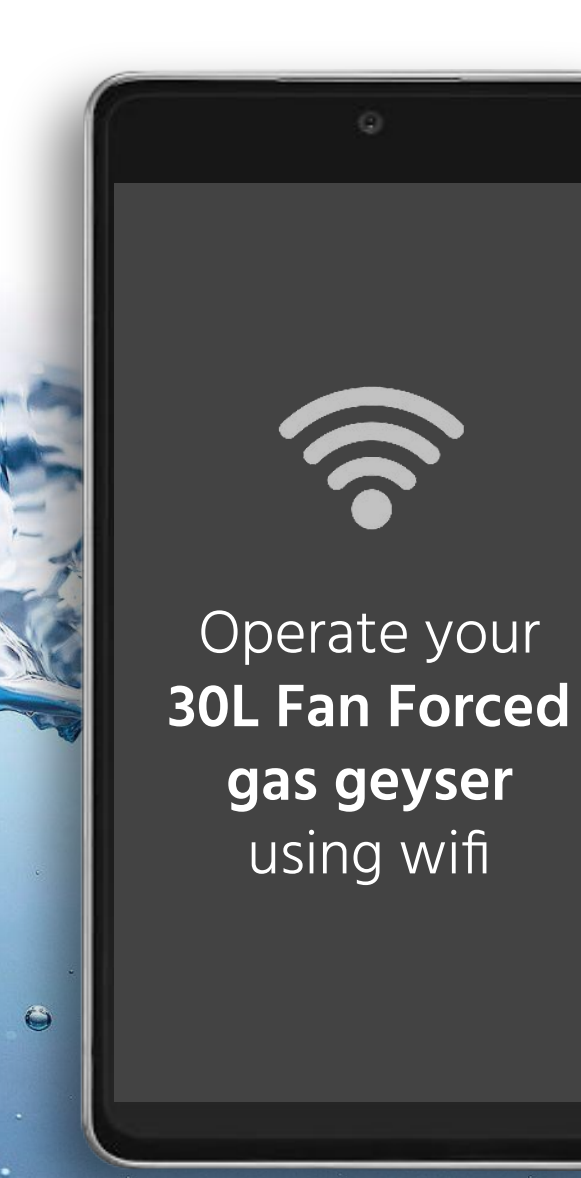

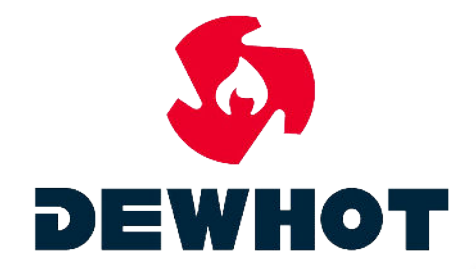

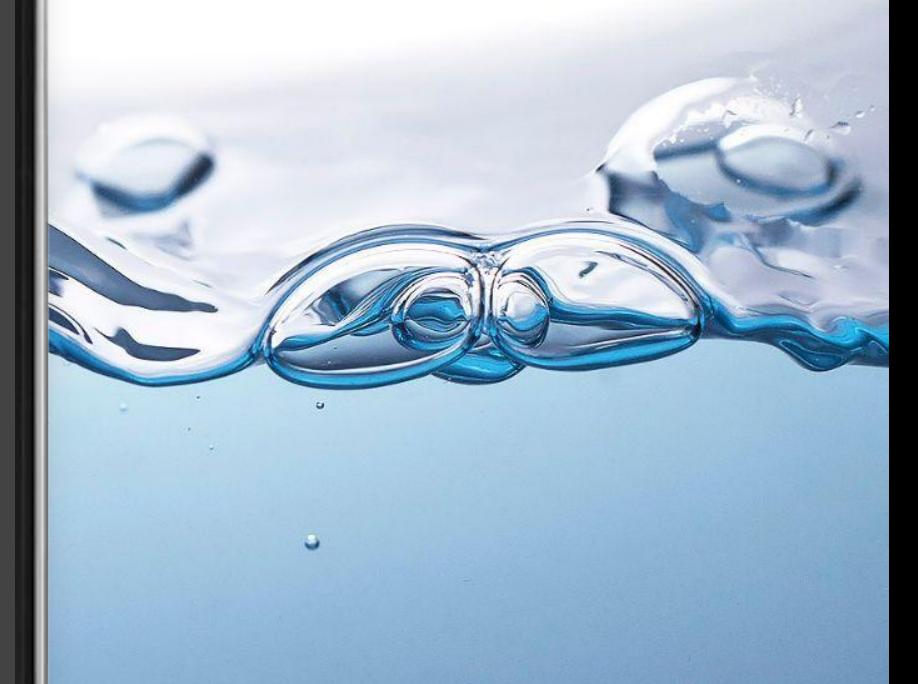

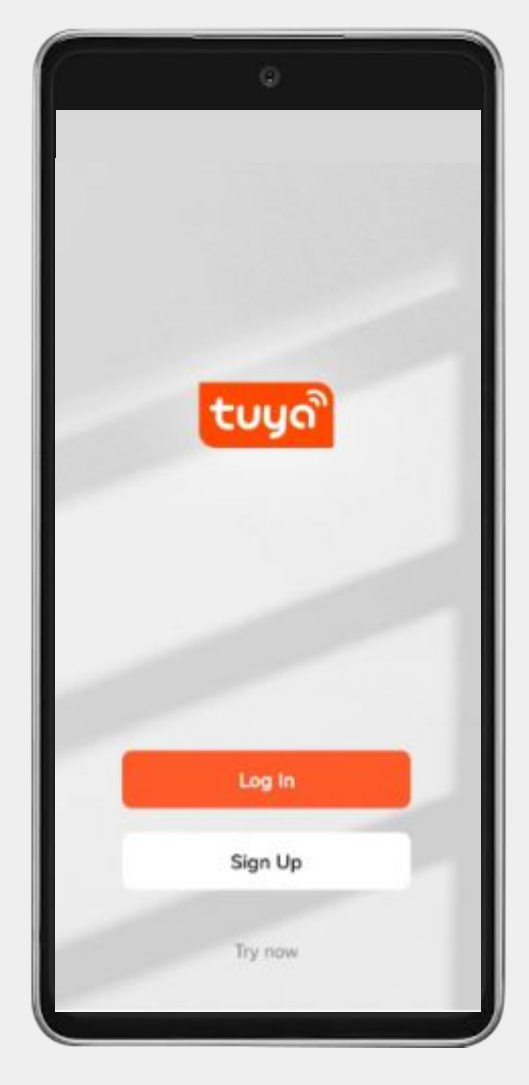

Search for "Tuya Smart" in your app store or scan the below QR code to download the app

1

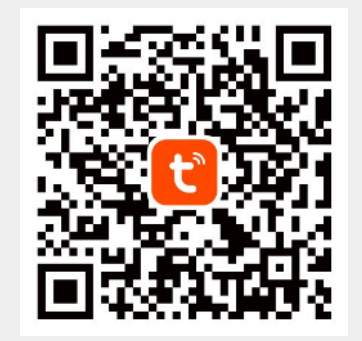

Your device needs to be connect to WI-FI and your bluetooth needs to be switched on  $\boxed{2}$ 

Use a cable to connect  $\overline{3}$ the controller to the water heater. Switch on the geyser, and the WI-FI light on the controller will start flashing

 $\frac{3}{4}$ 

 $\left( \frac{1}{2} \right)$ 

Open the app and click "Add Device" or the "+" in the top right corner

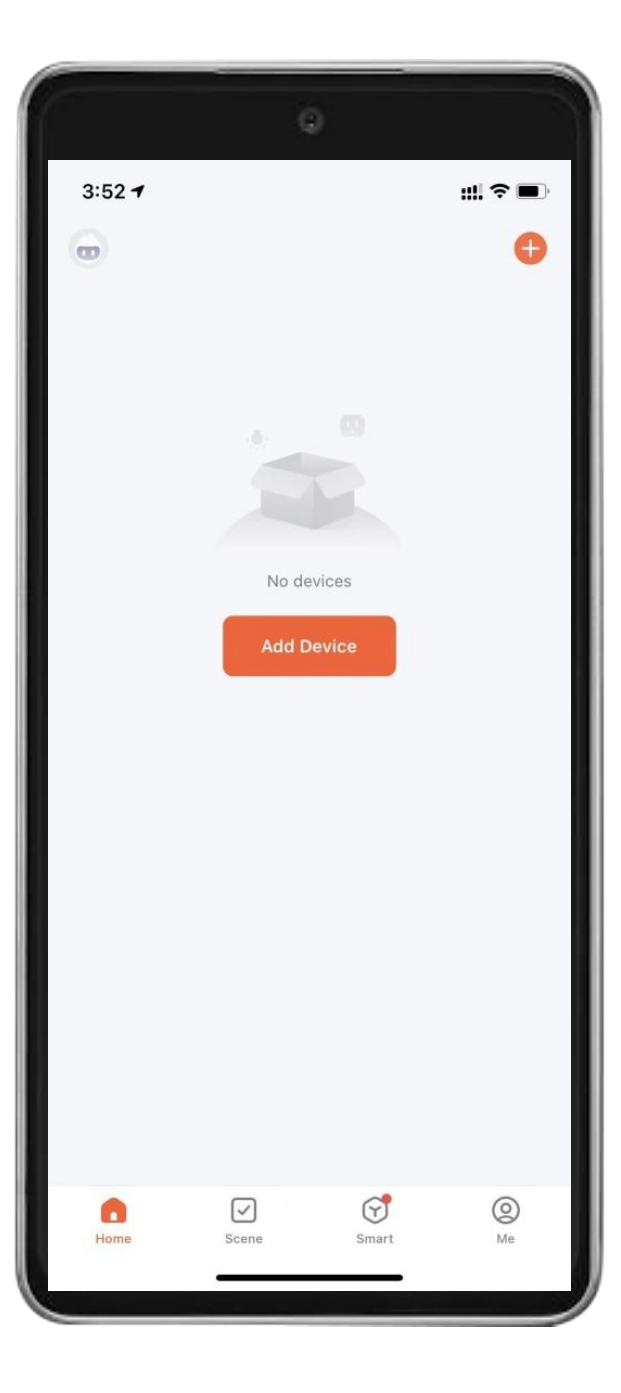

# 5 5<br>Select "<br>Applian<br>Heater" Select "Large Home Appliances"

#### Click "Gas Water Heater"

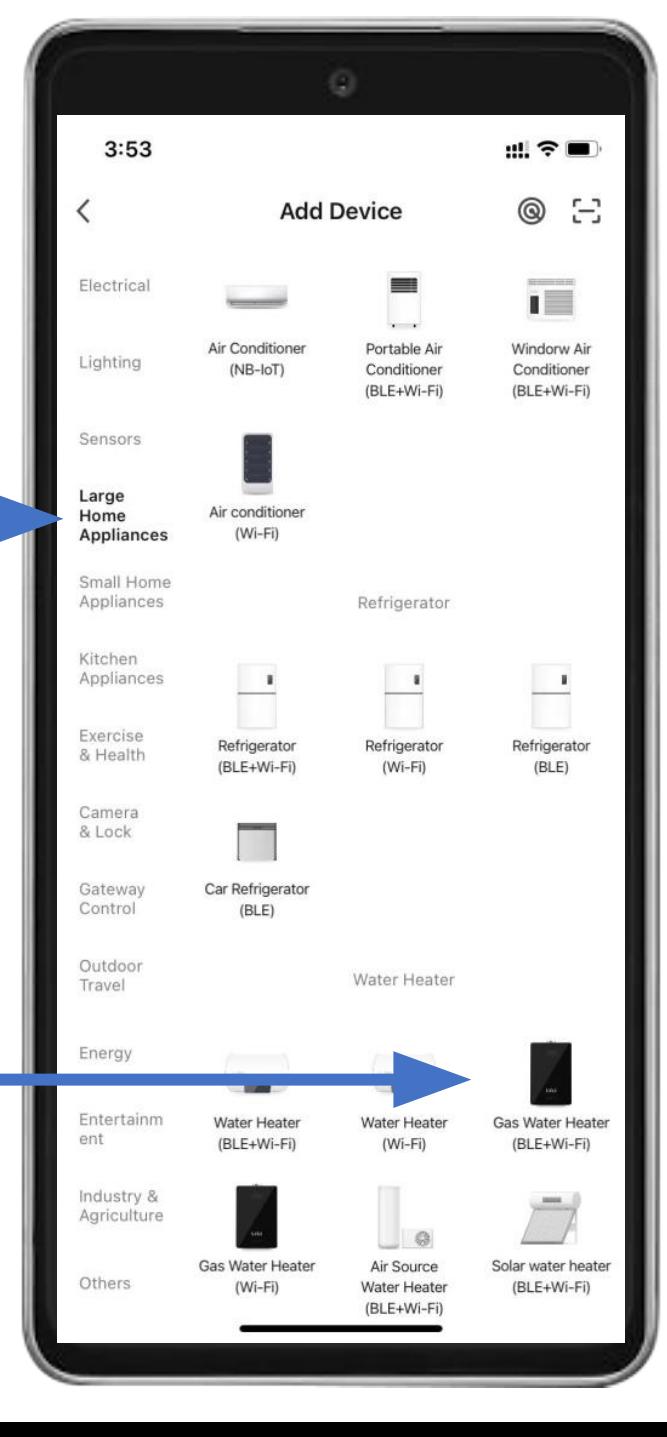

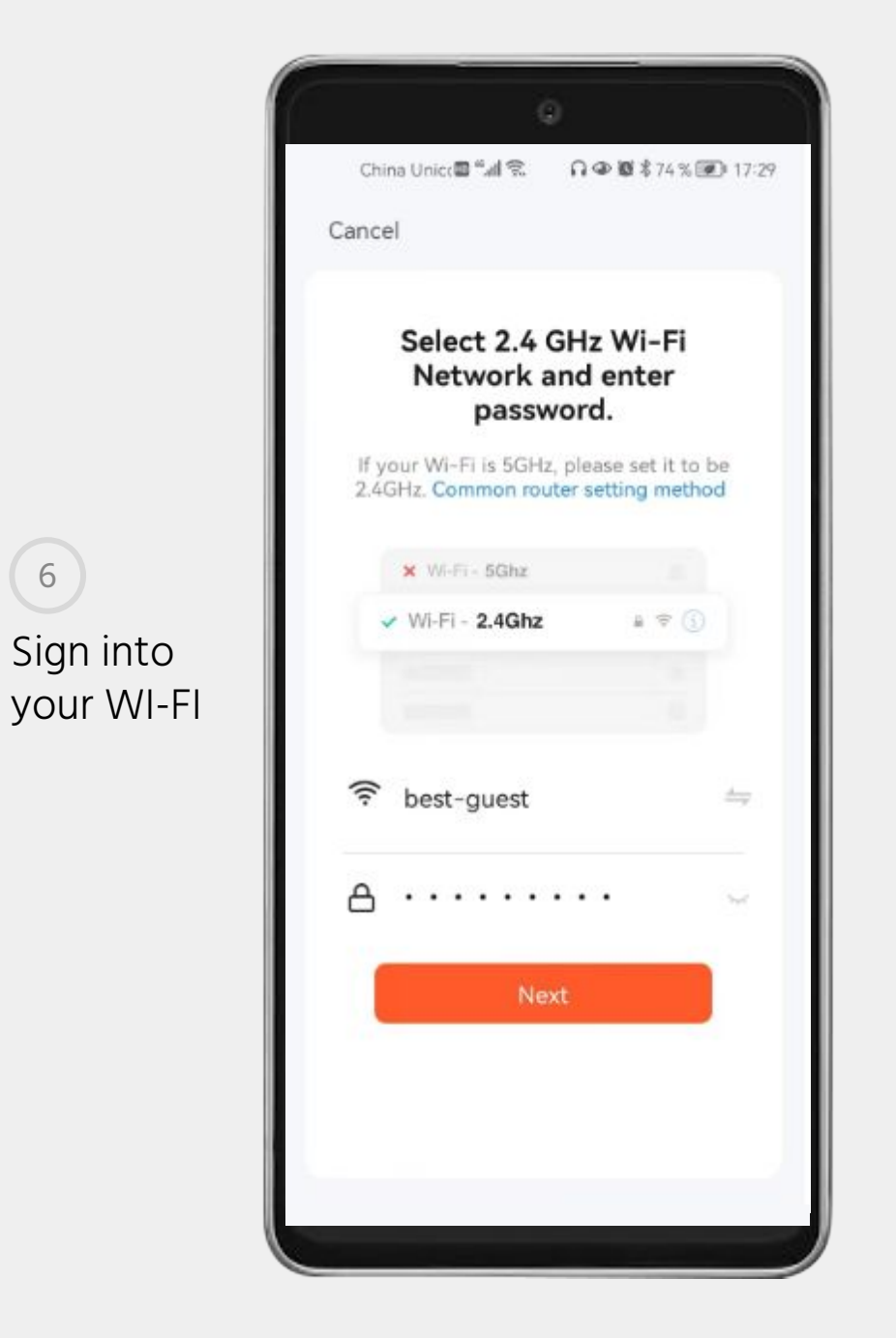

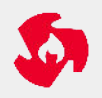

#### Make sure the light is flashing 7

Once connected the WI-FI light on the controller will always be on 8

If the WI-FI indicates that is off then there is error in the connection

To restart or reset the connection, press the button for around 5s until the WI-FI light starts flashing again. 10

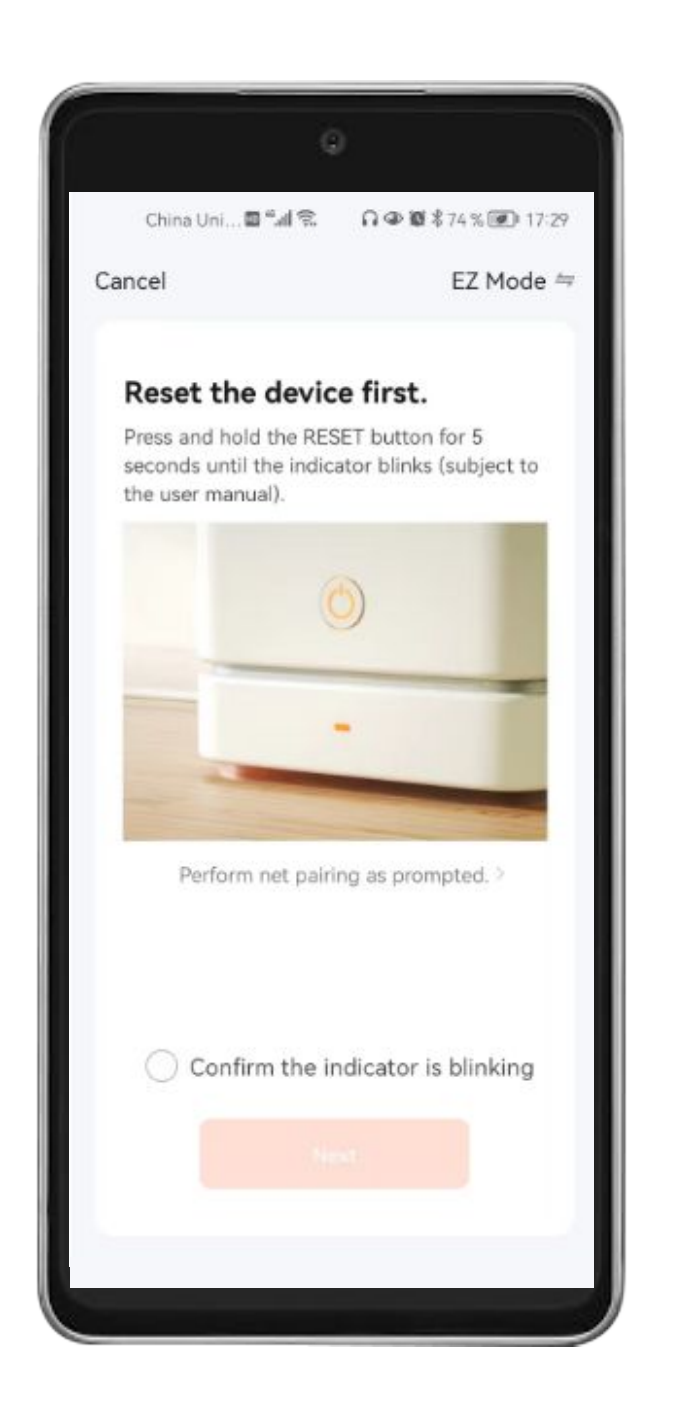

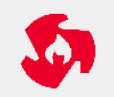

9

# **APP FUNCTIONALITY**

**Power button** On/Off switch

#### **Status button**

Indicates if the geyser is heating or is not heating

### **Temp Unit Conversion**

Allows you to switch between˚C and ˚F

**"-35+"** 

Allows you to adjust your temperature

#### **Outlet Temp**

Shows the actual temperature of water

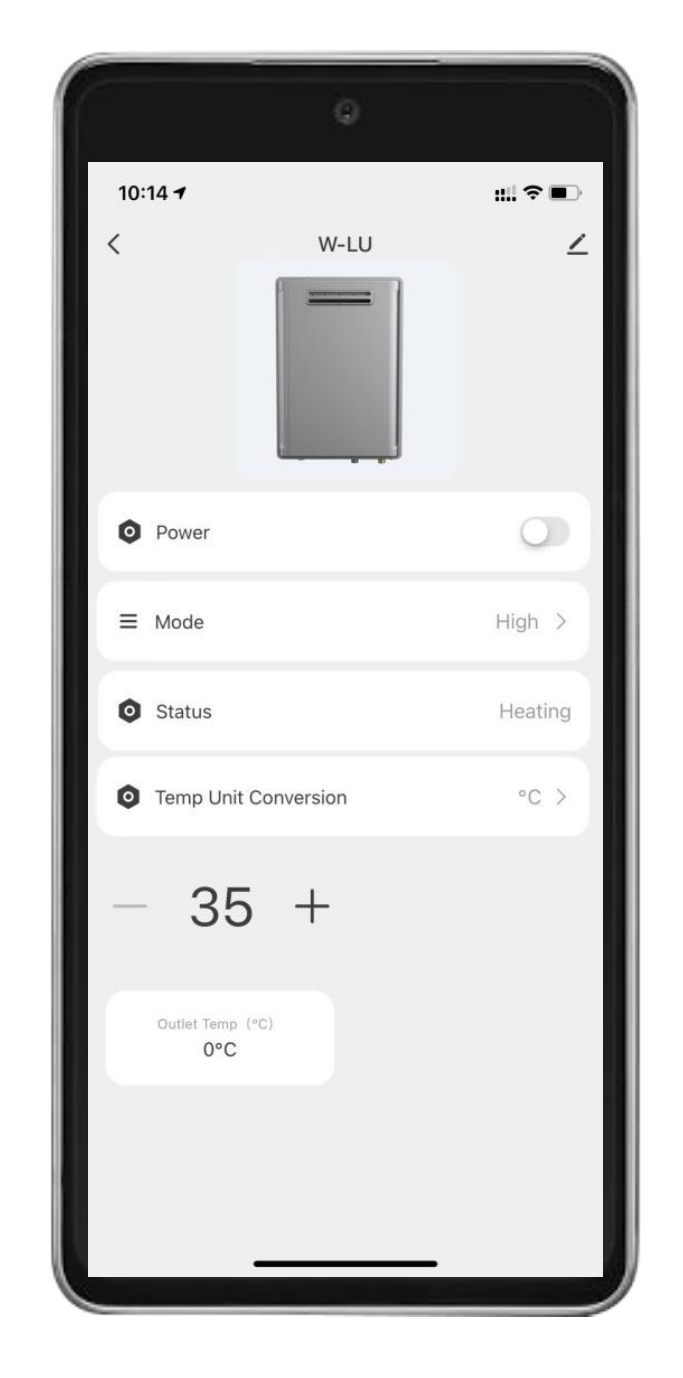

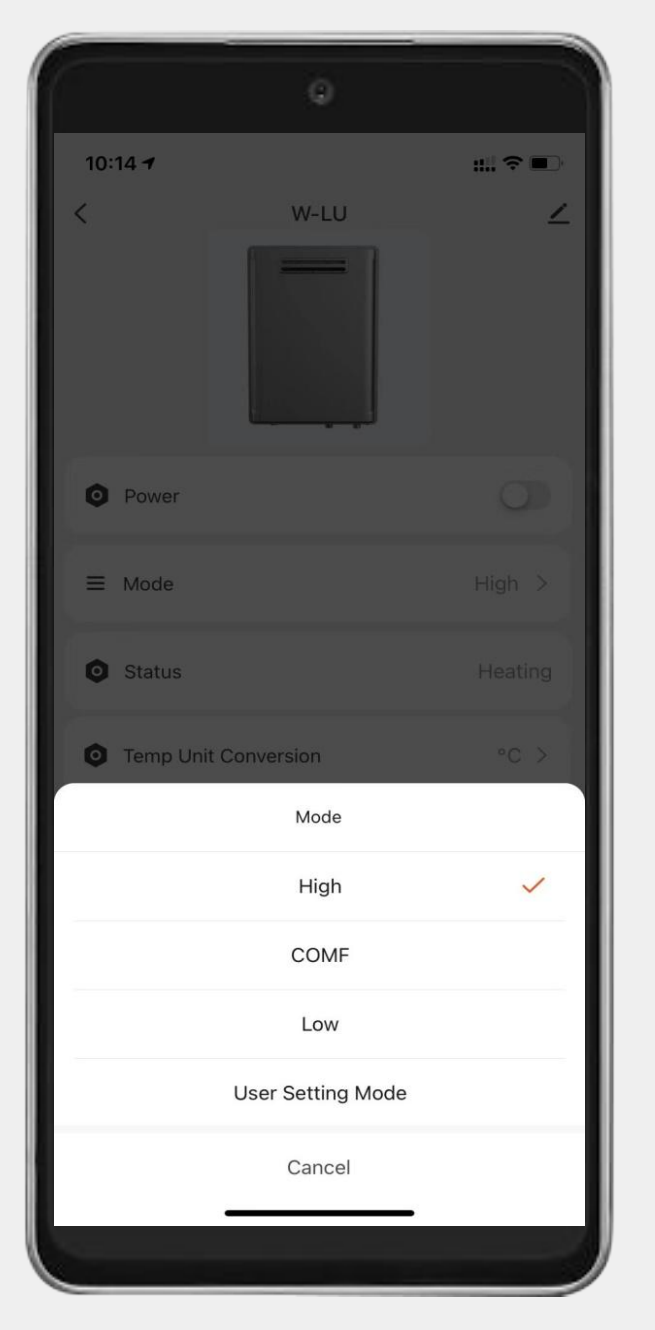

## **MODES**

#### **High** Setting temperature at  $50^{\circ}$ C

#### **COMF** Setting temperature at  $45^{\circ}$ C

**Low** Setting temperature at  $37^{\circ}$ C

**User Setting Mode** Setting your own temperature

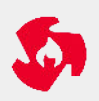